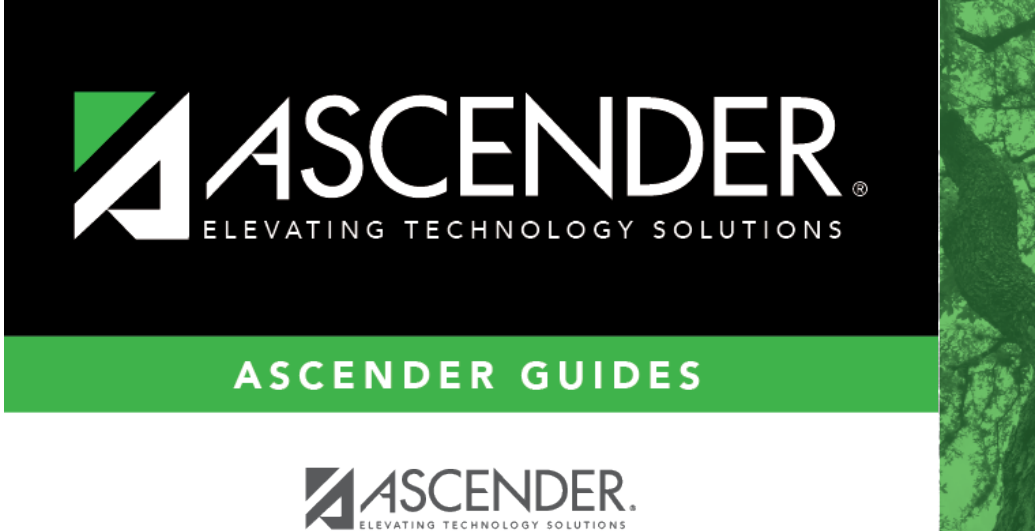

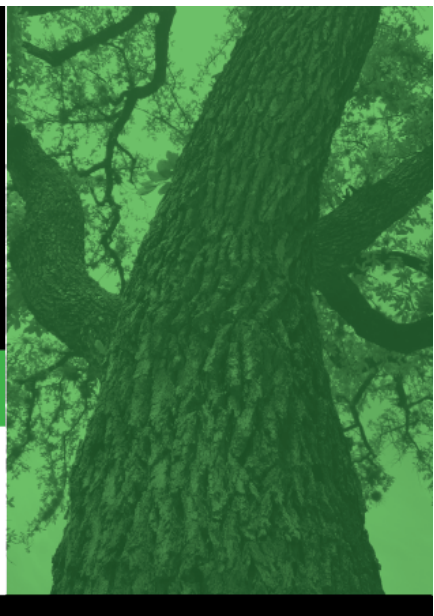

<span id="page-0-0"></span>**Login Page**

ASCENDER

## **Table of Contents**

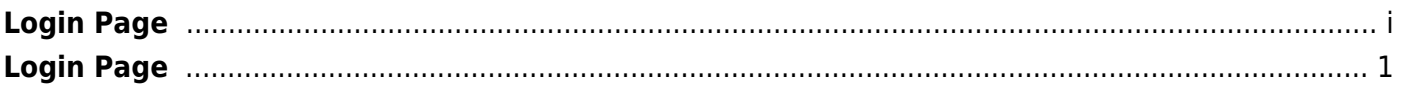

## <span id="page-4-0"></span>**Login Page**

This page allows you to log in to ASCENDER.

## **Log In**

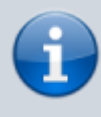

Your User Name and password is set up in Security Administration. Get in touch with someone from your campus if you need to have an account created.

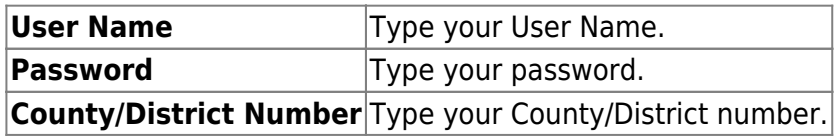

- [Business Help](https://help.ascendertx.com/business/doku.php)
- [CareerPortal Help](https://help.ascendertx.com/careerportal/doku.php)
- [District Administration Help](https://help.ascendertx.com/districtadmin/doku.php)
- [EmployeePortal Help](https://help.ascendertx.com/employeeportal/doku.php)
- [Interfaces Help](https://help.ascendertx.com/interfaces/doku.php)
- [ParentPortal Help](https://help.ascendertx.com/parentportal/doku.php)
- [Security Administration Help](https://help.ascendertx.com/securityadmin/doku.php)
- [Student Help](https://help.ascendertx.com/student/doku.php)
- [TeacherPortal Help](https://help.ascendertx.com/TeacherPortal/doku.php)
- [State Reporting Help](https://help.ascendertx.com/tsds/doku.php)